## **Jak nastavit odběr novinek na Portálu farmáře**

Po přihlášení na Portál klikneme na ikonku "i"

Martin Svoboda (i)

## Portál farmáře

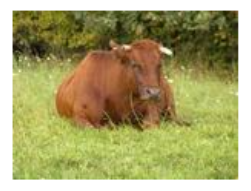

**Hlavním** účelem Portálu farmáře je zpřístupnění aplikací registrů Ministerstva zemědělství a podřízených organizačních složek státu (ÚKZÚZ, SVS, ÚHUL), a to jak pro přihlášené, tak pro nepřihlášené uživatele.

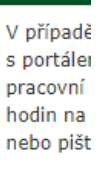

Helpdesk

Aplikace

Otevře se stránka uživatelské nastavení a zde zvolíme odkaz "nastavit odběr novinek"

## Uživatelské nastavení

- ▶ Přehled údajů uživatele
- ▶ Změna hesla
- ▶ Nastavit odběr novinek

Zde kliknutím na křížek otevřeme hlavní sekci eAGRi a po rozbalení zaklikáme sekce ze kterých chceme odebírat novinky.

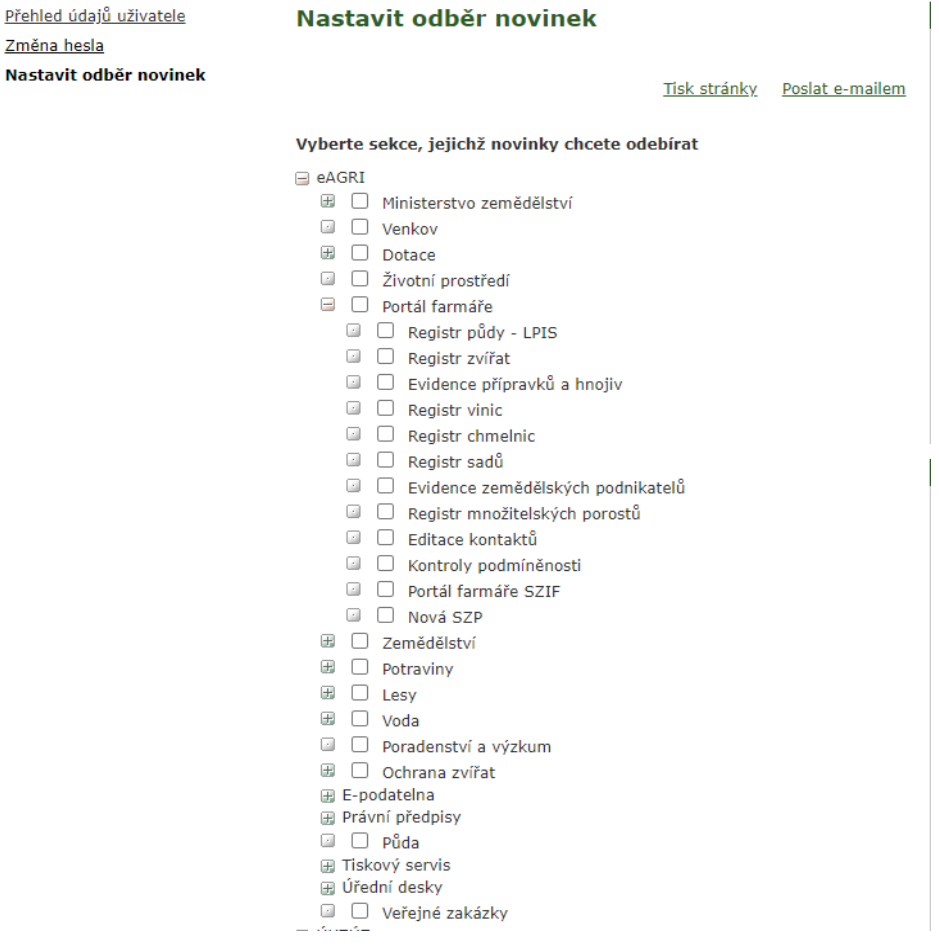